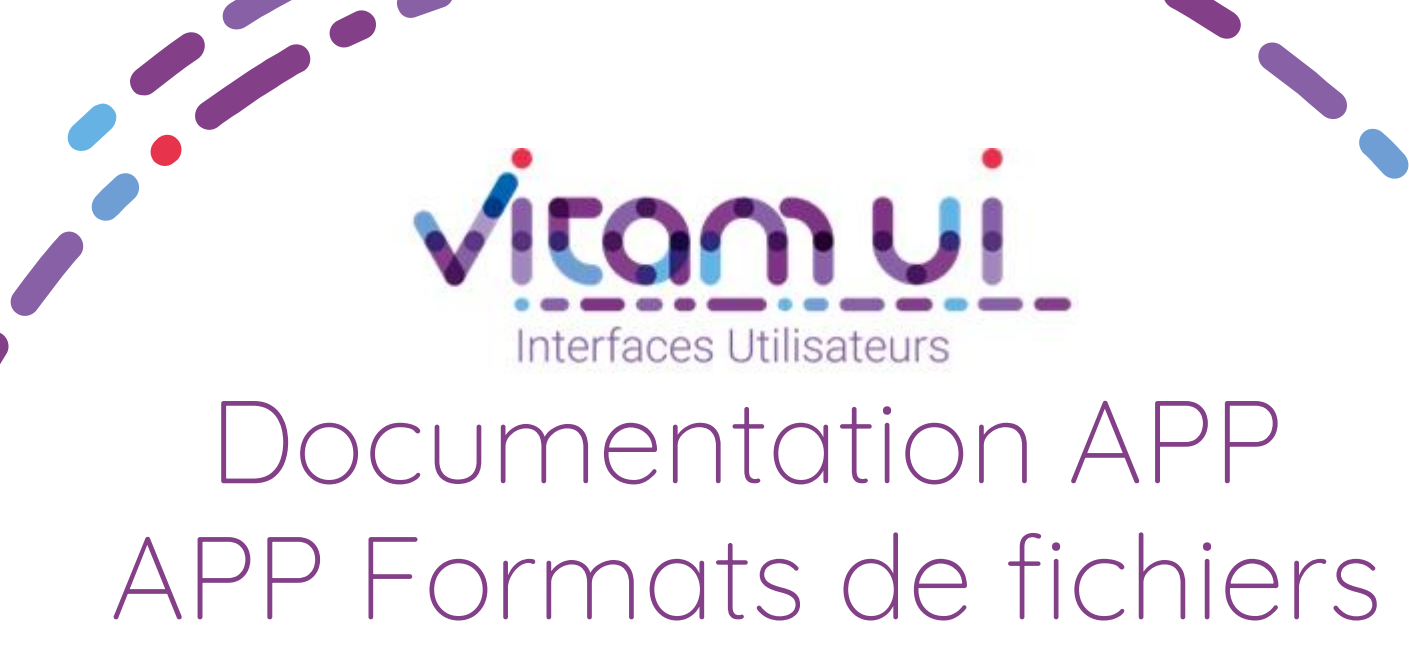

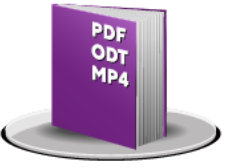

- ➔ Créer un format
- ➔ Consulter un format
- ➔ Importer un référentiel de format
- ➔ Mettre à jour un format non issu du référentiel PRONOM
- ➔ Supprimer un format non issu du référentiel PRONOM

Janvier 2023– Version 4.0 (Vitam V6rc)

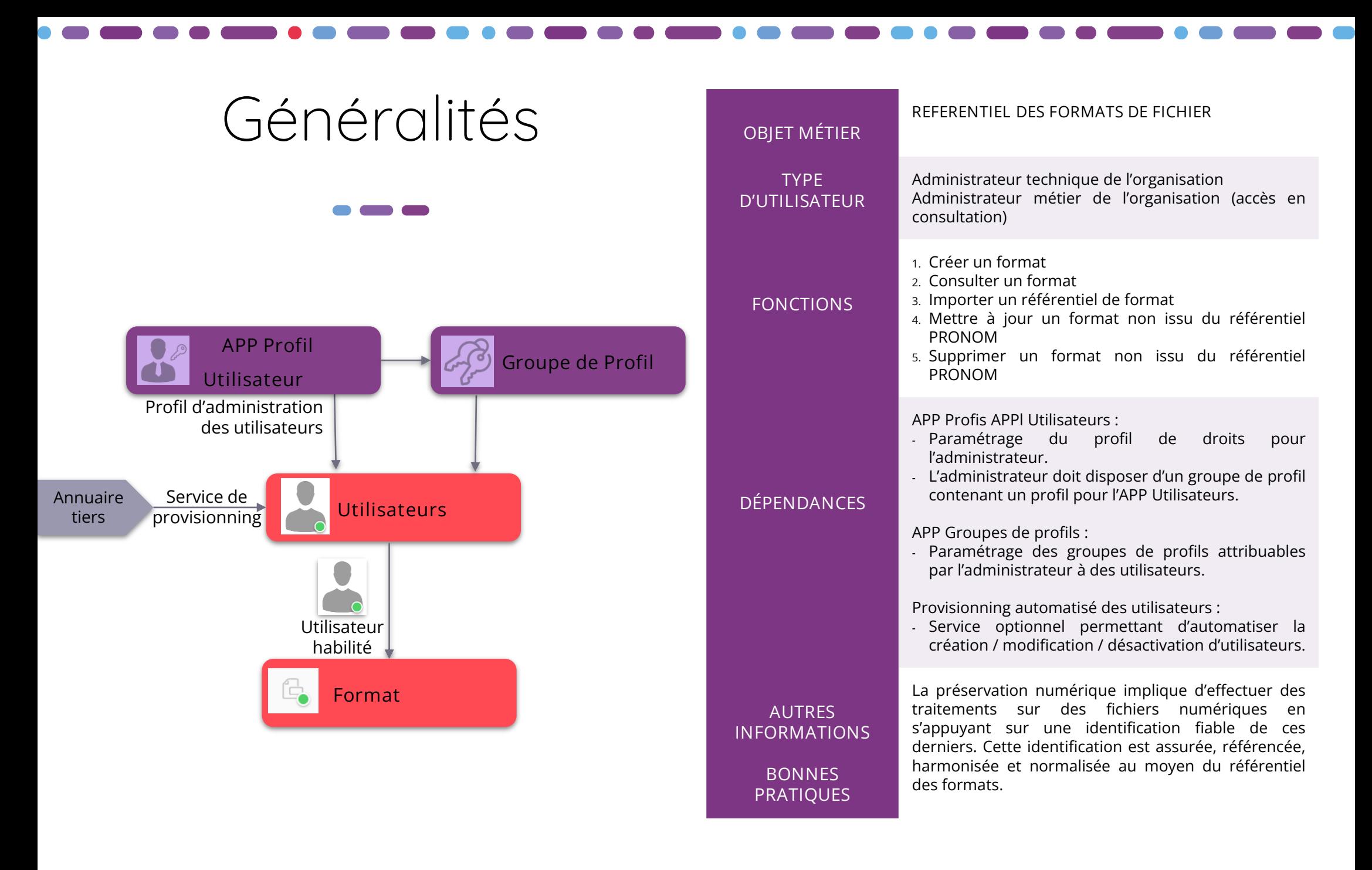

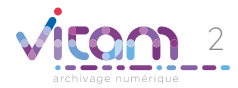

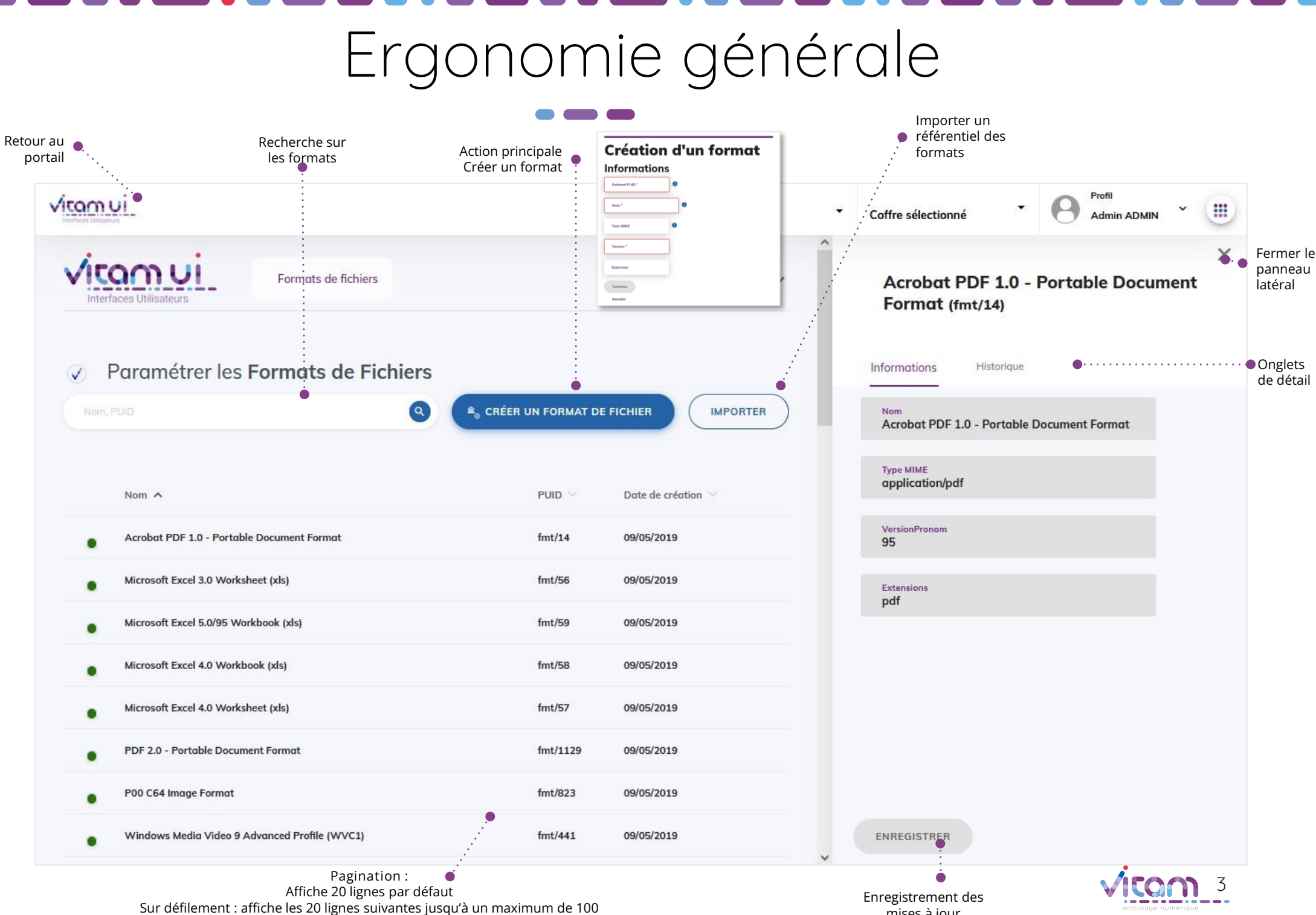

Au-delà de 100 : demande de confirmation ou à affiner par recherche

mises à jour

## Ecran principal

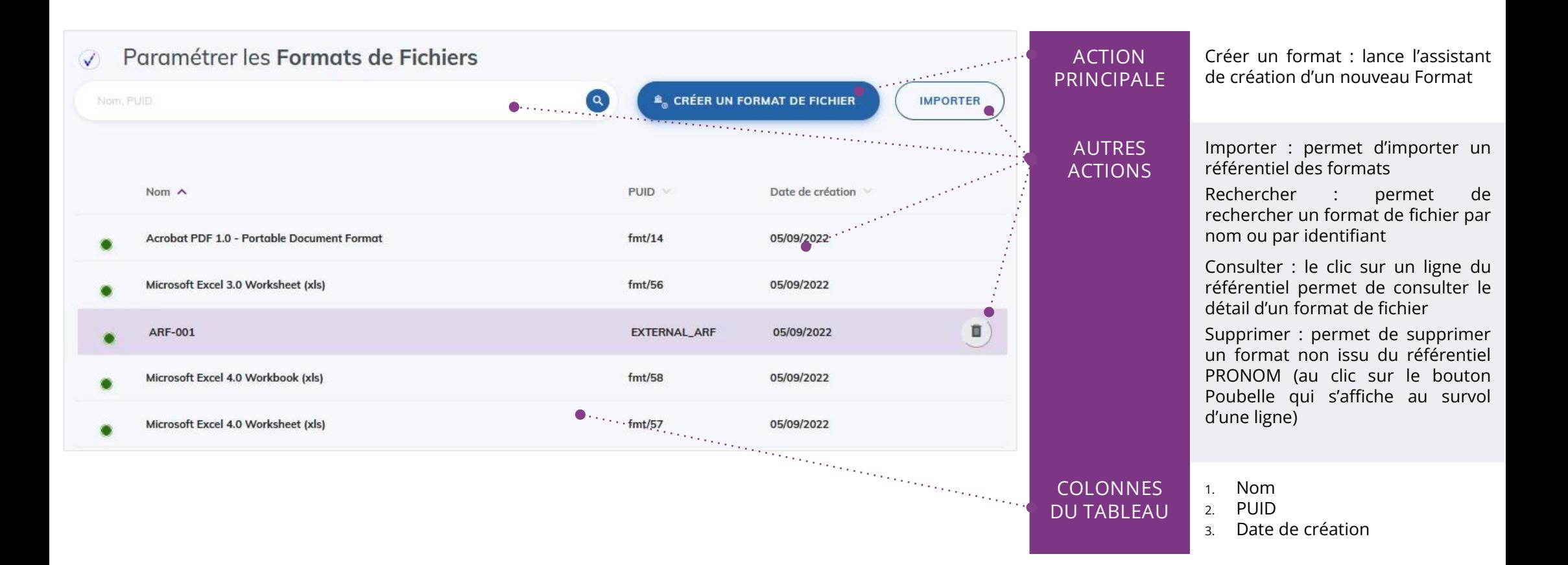

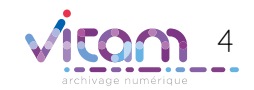

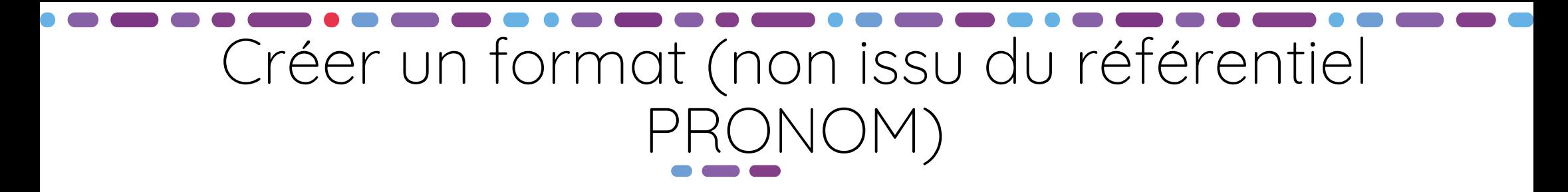

**Cette étape permet d'ajouter les informations nécessaires à la création d'un nouveau format**

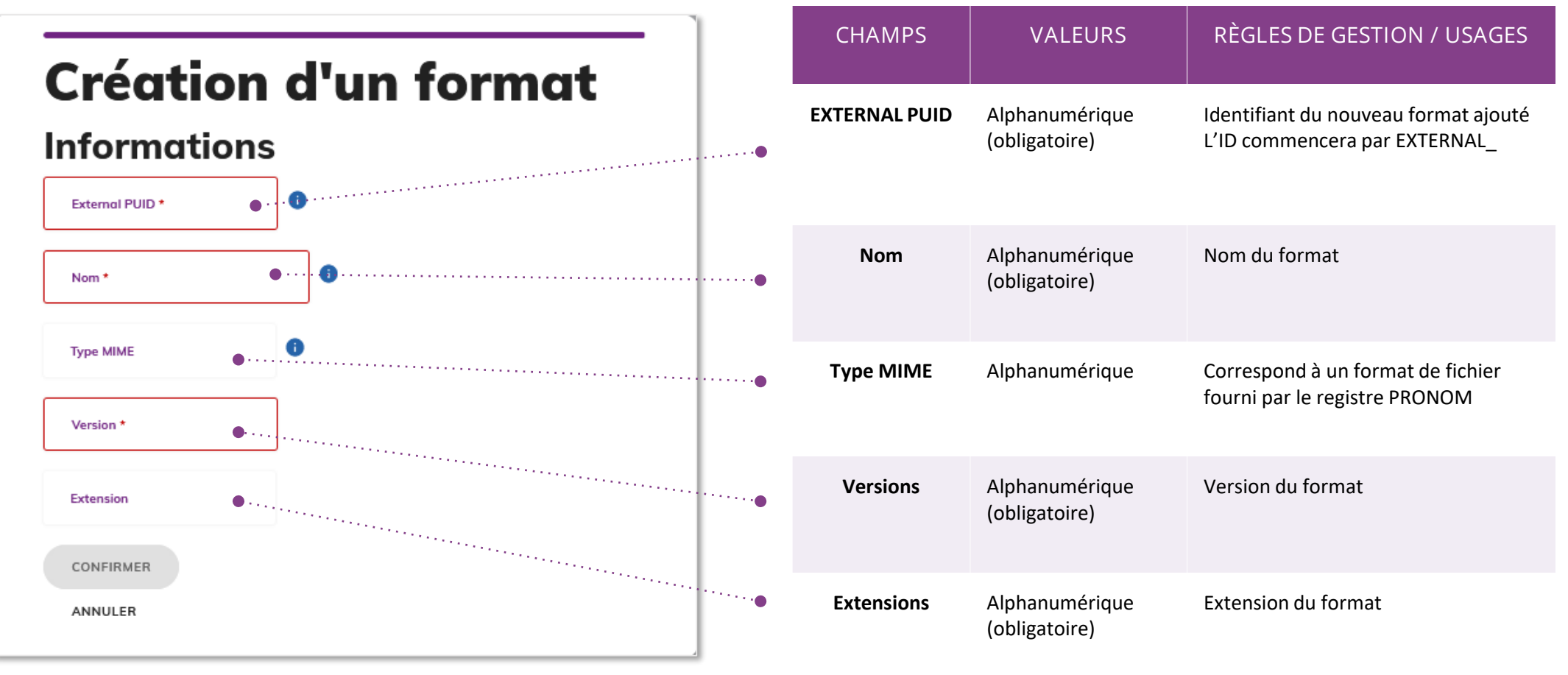

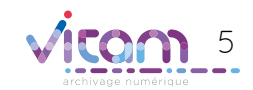

# Consulter le détail d'un format de fichier

#### INFORMATIONS

**L'onglet « Informations » du bandeau de droite permet de consulter et de mettre à jour (si il n'est pas issu de PRONOM) les informations principales du format** 

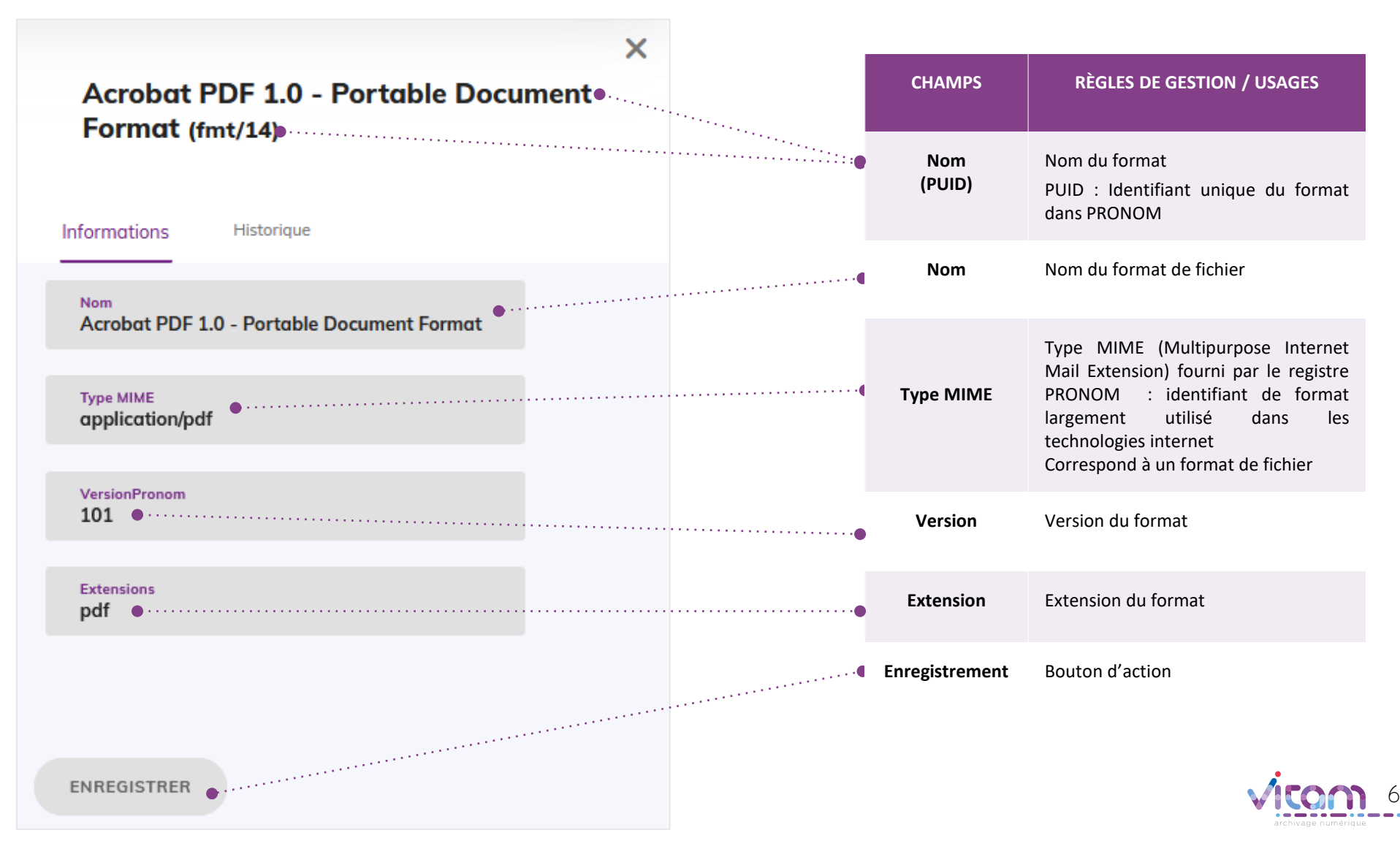

### Programme Vitam

 $\bullet$   $\bullet$ 

47 rue de la Chapelle, 75018 Paris – France Tél. : +33 (0)1 86 69 60 03

www.programmevitam.fr

https://twitter.com/@ProgVitam https://www.linkedin.com/grps/Programme-Vitam

archivage numérique